# **Table of Contents**

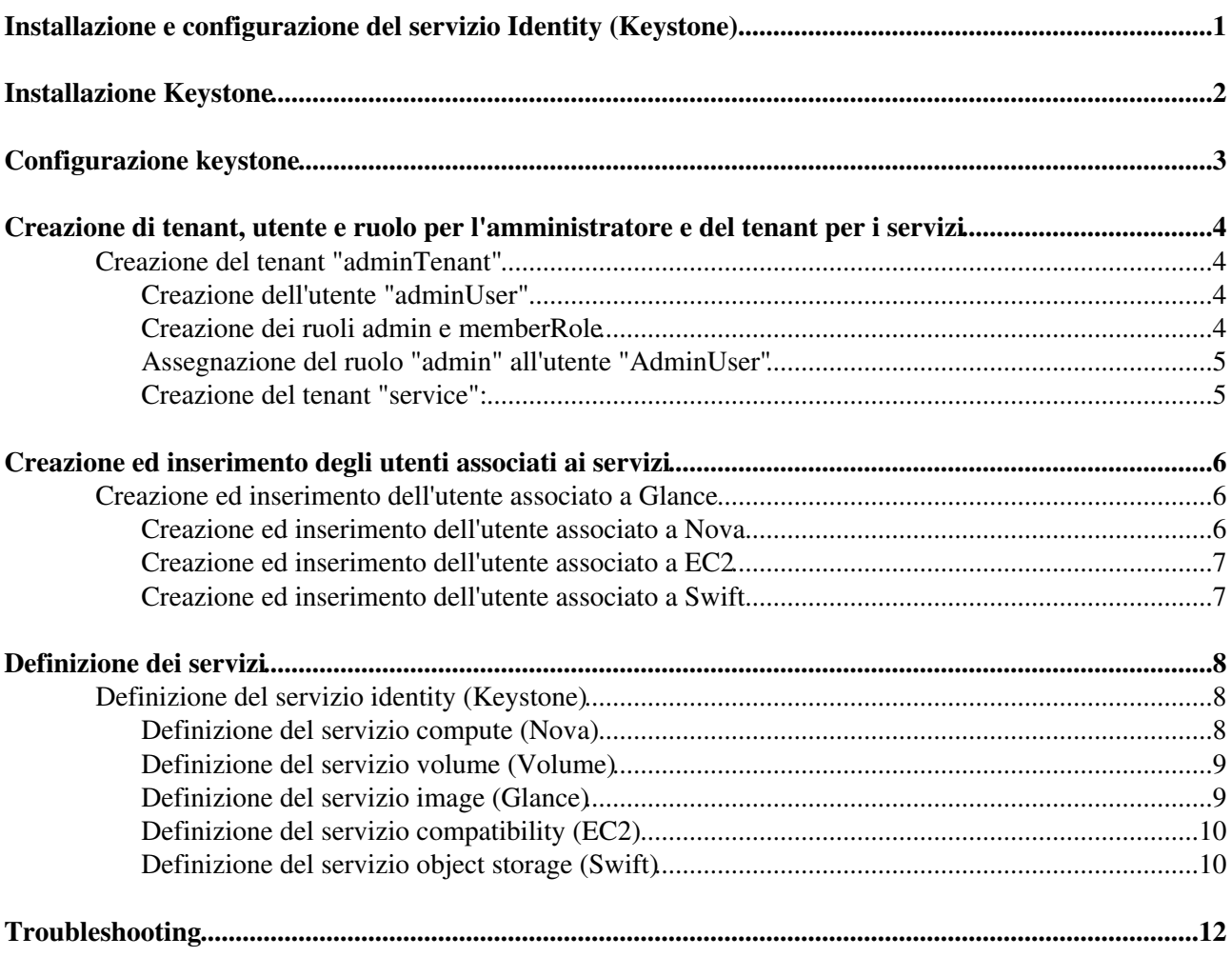

# <span id="page-1-0"></span>**Installazione e configurazione del servizio Identity (Keystone)**

# <span id="page-2-0"></span>**Installazione Keystone**

**Server designato per l'installazione:** hostname1.domain.

Installare Keystone tramite il gestore di pacchetti yum : •

```
# yum install openstack-utils openstack-keystone python-keystoneclient
```
• Installare il server mysql:

# yum install mysql mysql-server MySQL-python

- Permettere che il servizio mysqld venga avviato di default al riavvio del server ed avviare il servizio:
- # chkconfig mysqld on
- # service mysqld start
- · Inserire la password di root:

```
# mysqladmin -u root password *******
```
# <span id="page-3-0"></span>**Configurazione keystone**

- Rimuovere, se esiste, il file /var/lib/keystone/keystone.db (cioè il DB sqlite). Verrà utilizzato MySQL che permette a più Keystone di utilizzare lo stesso DB e al DB stesso di essere replicato utilizzando le feature di MySQL.
- Per creare il DB keystone e l'utente keystone che ha completo accesso al DB stesso, digitare il comando:

# openstack-db --init --service keystone

Controllare in /etc/keystone/keystone.conf che esista una riga del tipo: •

connection = mysql://keystone:keystone@hostname1.domain/keystone

**Nota bene:** in keystone:keystone il primo keystone è il nome utente, il secondo è la password. Utilizzando il comando openstack-db --init --service keystone per l'inizializzazione del DB keystone verranno utilizzati quei valori di default.

- $\bullet$  Inizializzare il parametro admin\_token contenuto all'interno del file /etc/keystone/keystone.conf , attraverso il comando:
	- # openstack-config --set /etc/keystone/keystone.conf DEFAULT admin\_token \$(openssl rand -h
- Assicurarsi che il servizio sia attivo al boot ed riavviarlo attraverso i seguenti comandi: •
- # chkconfig openstack-keystone on
- # service openstack-keystone restart
- Infine inizializzare il DB keystone:

# keystone-manage db\_sync

## <span id="page-4-0"></span>**Creazione di tenant, utente e ruolo per l'amministratore e del tenant per i servizi**

Per comodità in questa sezione si utilizzeranno delle variabili d'ambiente settate come segue:

```
# export ADMIN_TOKEN=<ADMIN_TOKEN_VALUE>
export OS_USERNAME=adminUser
export OS_PASSWORD=<PASSWORD>
export OS_TENANT_NAME=adminTenant
export ENDPOINT=http://openstack-01.cnaf.infn.it:35357/v2.0/
export OS_AUTH_URL=http://openstack-01.cnaf.infn.it:5000/v2.0/
```
Dove <ADMIN\_TOKEN\_VALUE> è il valore del parametro admin\_token contenuto nel file /etc/keystone/keystone.conf .

## <span id="page-4-1"></span>**Creazione del tenant "adminTenant"**

**Definizione di tenant**: *Un tenant è un contenitore usato per raggruppare risorse o utenti.*

Creare il tenant lanciando il comando: •

```
keystone --token $ADMIN_TOKEN --endpoint $ENDPOINT tenant-create --name adminTenant --desc
+-------------+----------------------------------+
| Property | Value
+-------------+----------------------------------+
| description | Admin Tenant
| enabled | True |
             | db2cf825309c49989595fc2ff915dc7e |
| id | db2cf825309c49989595f<br>| name | adminTenant
   +-------------+----------------------------------+
```
export ADMIN\_TENANT\_ID=db2cf825309c49989595fc2ff915dc7e

## <span id="page-4-2"></span>**Creazione dell'utente "adminUser"**

• Creare l'utente lanciando il seguente comando:

```
# keystone --token $ADMIN_TOKEN --endpoint $ENDPOINT user-create --tenant_id $ADMIN_TENANT_ID --n
+----------+----------------------------------------------------------------------------------------------------+
| Property | Value | Value | Value | Value | Value | Value | Value | Value | Value | Value | Value | Value | Value | Value | Value | Value | Value | Value | Value | Value | Value | Value | Value | Value | Value | Value | V
+----------+----------------------------------------------------------------------------------------------------+
| email | None |
| enabled | True
| id | 7d6a3a42c37948b88e2fa692b63587cd |
| name | adminUser |
| password | $6$rounds=40000$NxZyxUfO8VRj3gR.$zt9GJKwMDOUMDHCMhqAqJje3JAJmqqTXADZkXll.usGHEsEpAMc
| tenantId | db2cf825309c49989595fc2ff915dc7e |
+----------+----------------------------------------------------------------------------------------------------+
```
Dove <ADMIN\_TENANT\_ID> è l'ID del tenant appena creato, mentre <ADMIN\_PASSWORD> è la password scelta per l'utente "adminUser".

## <span id="page-4-3"></span>**Creazione dei ruoli admin e memberRole**

• Creare il ruolo lanciando il seguente comando:

# keystone --token \$ADMIN\_TOKEN --endpoint \$ENDPOINT role-create --name admin

Creazione di tenant, utente e ruolo per l'amministratore e del tenant per i servizi 4

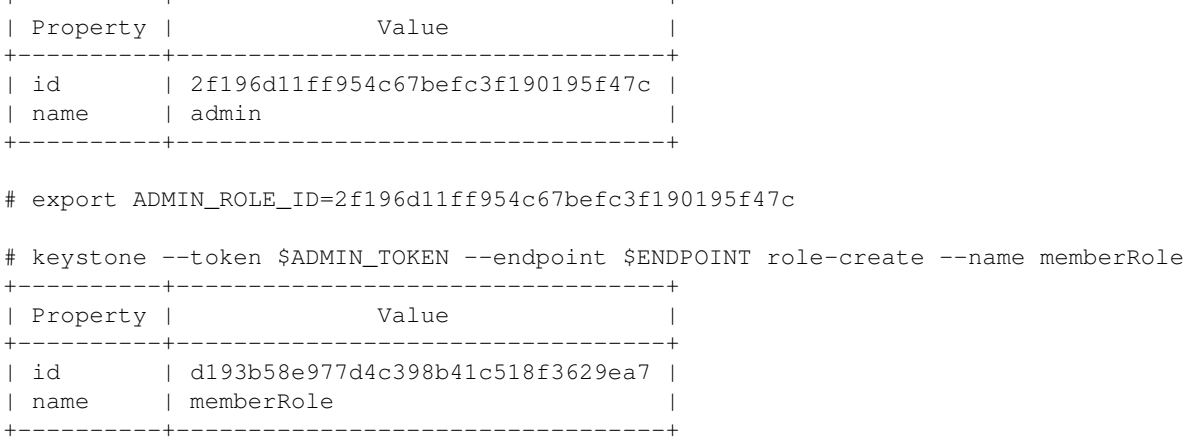

### <span id="page-5-0"></span>**Assegnazione del ruolo "admin" all'utente "AdminUser"**

+----------+----------------------------------+

Assegnare il ruolo tramite il seguente comando: •

```
# keystone --token $ADMIN_TOKEN --endpoint $ENDPOINT user-role-add --user $ADMIN_USER_ID -
```
Dove <ADMIN\_USER\_ID> e <ADMIN\_TENANT\_ID> sono rispettivamente gli ID di user e tenant appena creati. \$ADMIN\_ROLE\_ID è invece l'id del ruolo "admin" esportato nell'istruzione precedente. **Nota bene:** non viene visualizzato nulla se il comando ha successo.

### <span id="page-5-1"></span>**Creazione del tenant "service":**

Questo tenant conterrà tutti gli utenti dei servizi che si desidera far conoscere al service catalog.

Creare il tenant lanciando il comando: •

```
# keystone --token $ADMIN_TOKEN --endpoint $ENDPOINT tenant-create --name service --descri
+-------------+----------------------------------+
| Property | Value |
+-------------+----------------------------------+
| description | Service Tenant |
| enabled | True |
| id | 73016aa2c9ca4aeba3736cf44cc8433b |
| name | service |
+-------------+----------------------------------+
```
# export SERVICE\_TENANT\_ID=73016aa2c9ca4aeba3736cf44cc8433b

## <span id="page-6-0"></span>**Creazione ed inserimento degli utenti associati ai servizi**

Una volta creato il "Service Tenant", si andrà ad inserire al suo interno un utente per ogni servizio che si vuole aggiungere.

### <span id="page-6-1"></span>**Creazione ed inserimento dell'utente associato a Glance**

• Creare l'utente tramite il seguente comando:

```
keystone --token $ADMIN_TOKEN --endpoint $ENDPOINT user-create --tenant_id $SERVICE_TENANT_ID --n
                +----------+----------------------------------------------------------------------------------------------------+
| Property | Value | Value | Value | Value | Value | Value | Value | Value | Value | Value | Value | Value | Value | Value | Value | Value | Value | Value | Value | Value | Value | Value | Value | Value | Value | Value | V
+----------+----------------------------------------------------------------------------------------------------+
| email | None |
| enabled | True
| id | 90ee5ac051eb4d1eaa543243987968a6 |
| name | glance | state | glance | state | state | state | state | state | state | state | state | state | state | state | state | state | state | state | state | state | state | state | state | state | state | state | sta
| password | $6$rounds=40000$LApm.pXGC43cDMhN$J1mDpXad5r2YYNoMKK/P5t0VwXQidKauP/oHaVH5Nm9E7zGQLYa
| tenantId | 73016aa2c9ca4aeba3736cf44cc8433b |
+----------+----------------------------------------------------------------------------------------------------+
```
export GLANCE\_USER\_ID=90ee5ac051eb4d1eaa543243987968a6

Dove <GLANCE\_PASSWORD> è la password che si desidera associare all'utente del servizio Glance.

Assegnare il ruolo tramite il seguente comando: •

keystone --token \$ADMIN\_TOKEN --endpoint \$ENDPOINT user-role-add --user \$GLANCE\_USER\_ID --

**Nota bene:** non viene visualizzato nulla se il comando ha successo.

### <span id="page-6-2"></span>**Creazione ed inserimento dell'utente associato a Nova**

Creare l'utente tramite il seguente comando: •

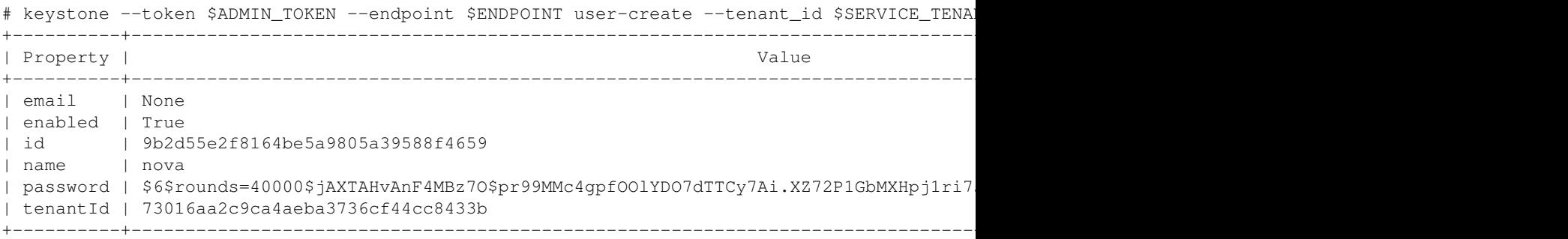

export NOVA\_USER\_ID=9b2d55e2f8164be5a9805a39588f4659

Dove <NOVA\_PASSWORD> è la password che si desidera associare all'utente del servizio Nova.

• Assegnare il ruolo tramite il seguente comando:

```
# keystone --token $ADMIN_TOKEN --endpoint $ENDPOINT user-role-add --user $NOVA_USER_ID --tenant_
```
**Nota bene:** non viene visualizzato nulla se il comando ha successo.

### <span id="page-7-0"></span>**Creazione ed inserimento dell'utente associato a EC2**

Creare l'utente tramite il seguente comando: •

```
# keystone --token $ADMIN_TOKEN --endpoint $ENDPOINT user-create --tenant_id $SERVICE_TENA
+----------+----------------------------------------------------------------------------------------------------+
| Property | Value | Value | Value | Value | Value | Value | Value | Value | Value | Value | Value | Value | Value | Value | Value | Value | Value | Value | Value | Value | Value | Value | Value | Value | Value | Value | V
+----------+----------------------------------------------------------------------------------------------------+
| email | None
| enabled | True |
| id | ea9ed6847b814e8e8f315b15ac987ce3 |
| name | ec2
| password | $6$rounds=40000$eqKz.H1MiHWIvq9o$wXiMiSx8FuIy2KOltS875ldjv0Q591y3xlEYvWl6Uk.n
| tenantId | 73016aa2c9ca4aeba3736cf44cc8433b |
+----------+----------------------------------------------------------------------------------------------------+
```
export EC2\_USER\_ID=ea9ed6847b814e8e8f315b15ac987ce3

Dove <EC2\_PASSWORD> è la password che si desidera associare all'utente del servizio EC2.

Assegnare il ruolo tramite il seguente comando: •

```
# keystone --token $ADMIN_TOKEN --endpoint $ENDPOINT user-role-add --user $EC2_USER ID --t
```
**Nota bene:** non viene visualizzato nulla se il comando ha successo.

### <span id="page-7-1"></span>**Creazione ed inserimento dell'utente associato a Swift**

Creare l'utente tramite il seguente comando: •

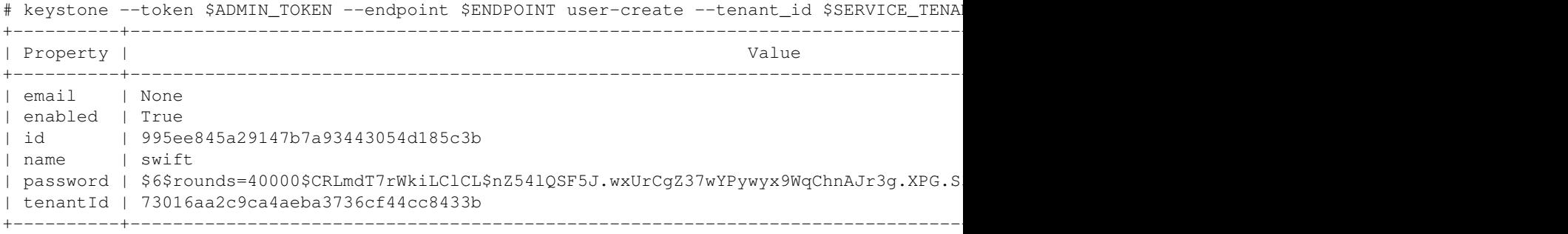

export SWIFT\_USER\_ID=995ee845a29147b7a93443054d185c3b

Dove <SWIFT\_PASSWORD> è la password che si desidera associare all'utente del servizio Swift.

- Assegnare il ruolo tramite il seguente comando:
	- # keystone --token \$ADMIN\_TOKEN --endpoint \$ENDPOINT user-role-add --user \$SWIFT\_USER\_ID -

**Nota bene:** non viene visualizzato nulla se il comando ha successo.

## <span id="page-8-0"></span>**Definizione dei servizi**

Keystone agisce anche come catalogo dei servizi per permettere alle altre componenti OpenStack di conoscere quali sono gli endpoint dei vari servizi OpenStack.

Verificare che il file /etc/keystone/keystone.conf contenga la seguente riga: •

```
[catalog]
driver = keystone.catalog.backends.sql.Catalog
```
### <span id="page-8-1"></span>**Definizione del servizio identity (Keystone)**

Creare il servizio "keystone": •

```
# keystone --token $ADMIN_TOKEN --endpoint $ENDPOINT service-create --name=keystone --type
+-------------+----------------------------------+
```

```
| Property | Value |
+-------------+----------------------------------+
| description | Keystone Identity Service |
| id | c2b7f0514dde412ea6c1fccac6437bb7 |
| name | keystone |
| type | identity |
+-------------+----------------------------------+
```

```
export KEYSTONE_SERVICE_ID=c2b7f0514dde412ea6c1fccac6437bb7
export KEYSTONE5000=http://openstack-01.cnaf.infn.it:5000/v2.0
```
#### Creare l'endpoint per il servizio "keystone": •

```
# keystone --token $ADMIN_TOKEN --endpoint $ENDPOINT endpoint-create --region RegionOne --
```
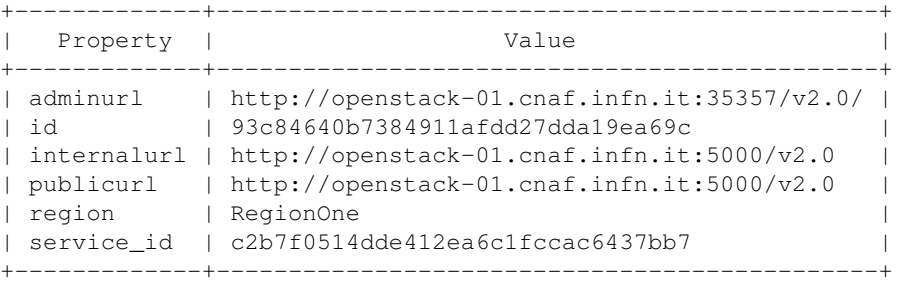

## <span id="page-8-2"></span>**Definizione del servizio compute (Nova)**

Il servizio compute richiede un endpoint specifico per ogni tenant. La stringa %(tenant\_id)s ed i singoli apici che racchiudono i valori di publicurl, internalurl e adminurl devono essere digitati esattamente come mostrato sia per l'endpoint **compute** che per l'endpoint **volume** e l'endpoint **object storage** (paragrafi successivi).

Creare il servizio "nova": •

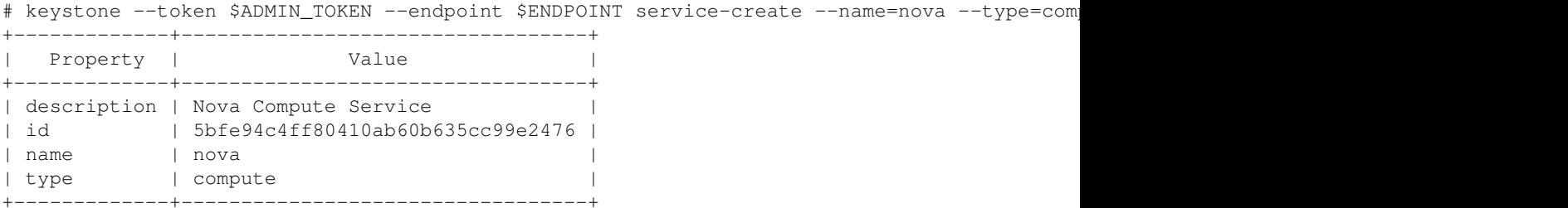

export NOVA\_COMPUTE\_SERVICE\_ID=5bfe94c4ff80410ab60b635cc99e2476

Creare l'endpoint per il servizio "nova": •

```
# keystone --token $ADMIN_TOKEN --endpoint $ENDPOINT endpoint-create --region RegionOne --
 --internalurl='http://<CLOUD_CONTROLLER_HOSTNAME>:8774/v2/%(tenant_id)s' --adminurl='htt
+-------------+--------------------------------------------------------+
 Property | Value
           +-------------+--------------------------------------------------------+
| adminurl | http://openstack-01.cnaf.infn.it:8774/v2/%(tenant_id)s |
| id | 6168989f6fd2429d8f15d62c940a2fc2 |
| internalurl | http://openstack-01.cnaf.infn.it:8774/v2/%(tenant_id)s |
| publicurl | http://openstack-01.cnaf.infn.it:8774/v2/%(tenant_id)s |
| region | RegionOne |
| service_id | 5bfe94c4ff80410ab60b635cc99e2476 |
            +-------------+--------------------------------------------------------+
```
Dove <CLOUD\_CONTROLLER\_HOSTNAME> è l'hostname del Cloud Controller (Nova). Nel nostro caso è "openstack-01.cnaf.infn.it".

#### <span id="page-9-0"></span>**Definizione del servizio volume (Volume)**

Il servizio volume richiede un endpoint specifico per ogni tenant.

• Creare il servizio "volume":

```
# keystone --token $ADMIN_TOKEN --endpoint $ENDPOINT service-create --name=volume --type=v
+-------------+----------------------------------+
| Property | Value |
+-------------+----------------------------------+
| description | Nova Volume Service |
| id | f99ba2241e014295aa3ecfcda6633100 |
| name | volume |
| type | volume |
+-------------+----------------------------------+
```
export NOVA\_VOLUME\_SERVICE\_ID=f99ba2241e014295aa3ecfcda6633100

Creare l'endpoint per il servizio "volume": •

```
# keystone --token $ADMIN_TOKEN --endpoint $ENDPOINT endpoint-create --region RegionOne --
+-------------+--------------------------------------------------------+
```
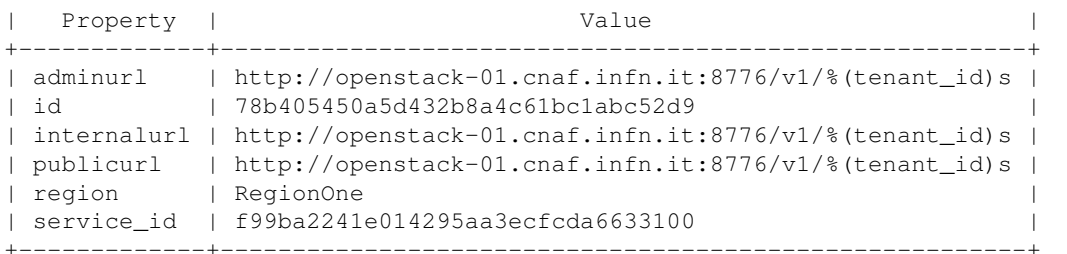

Dove <CLOUD\_CONTROLLER\_HOSTNAME> è l'hostname del Cloud Controller (Nova). Nel nostro caso è "openstack-01.cnaf.infn.it".

#### <span id="page-9-1"></span>**Definizione del servizio image (Glance)**

Creare il servizio "glance": •

```
# keystone --token $ADMIN_TOKEN --endpoint $ENDPOINT service-create --name=glance --type=i
+-------------+----------------------------------+
```
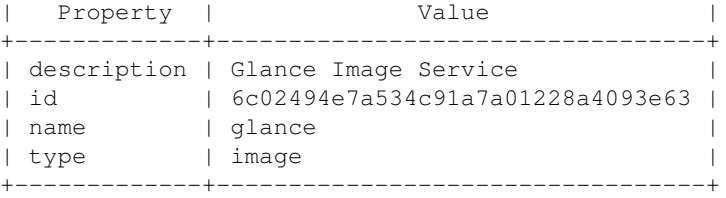

export GLANCE\_IMAGE\_SERVICE\_ID=6c02494e7a534c91a7a01228a4093e63

#### Creare l'endpoint per il servizio "glance": •

# keystone --token \$ADMIN\_TOKEN --endpoint \$ENDPOINT endpoint-create --region RegionOne --

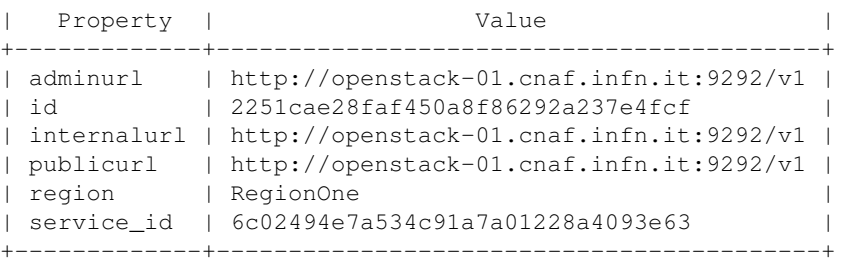

+-------------+------------------------------------------+

Dove < GLANCE\_SERVER\_HOSTNAME& qt; è l'hostname del server sui è installato il servizi

### <span id="page-10-0"></span>**Definizione del servizio compatibility (EC2)**

Creare il servizio "ec2": •

# keystone --token \$ADMIN\_TOKEN --endpoint \$ENDPOINT service-create --name=ec2 --type=ec2

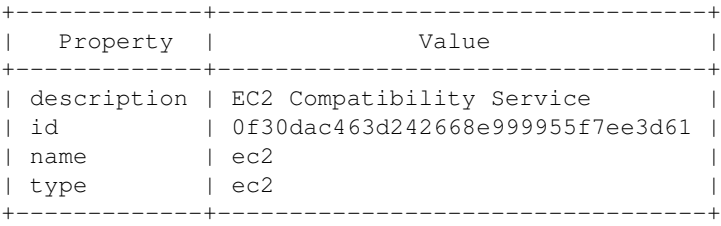

export EC2\_COMPATIBILITY\_SERVICE\_ID=0f30dac463d242668e999955f7ee3d61

#### Creare l'endpoint per il servizio "ec2": •

```
# keystone --token $ADMIN_TOKEN --endpoint $ENDPOINT endpoint-create --region RegionOne --
+-------------+------------------------------------------------------+
```
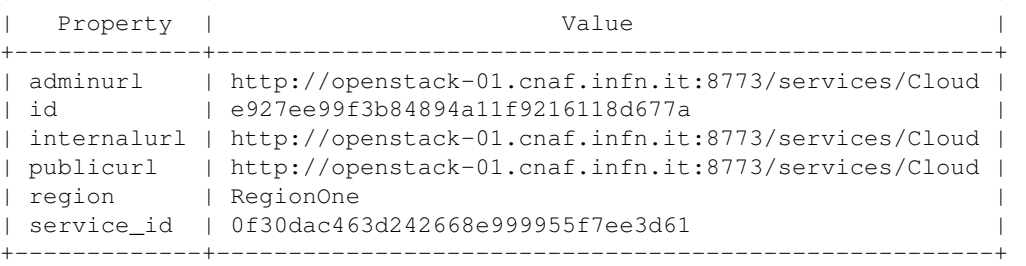

Dove <EC2\_SERVER\_HOSTNAME> è l'hostname del server sui è installato il servizio EC2. **Nel caso di questo prototipo EC2 non è stato installato**.

#### <span id="page-10-1"></span>**Definizione del servizio object storage (Swift)**

Il servizio object storage richiede un endpoint specifico per ogni tenant.

• Creare il servizio "swift":

# keystone --token \$ADMIN\_TOKEN --endpoint \$ENDPOINT service-create --name=swift --type=ob

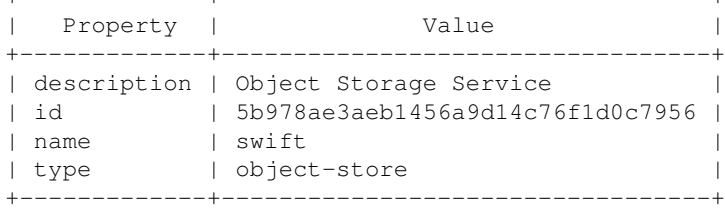

+-------------+----------------------------------+

export OBJECT\_STORAGE\_SERVICE\_ID=5b978ae3aeb1456a9d14c76f1d0c7956 Creare l'endpoint per il servizio "swift": •

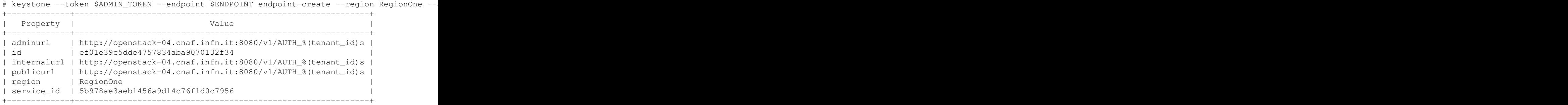

Dove <SWIFT\_SERVER\_HOSTNAME> è l'hostname del server sui è installato il servizio Swift. Nel nostro caso è "openstack-04.cnaf.infn.it".

## <span id="page-12-0"></span>**Troubleshooting**

- Per le principali operazioni di troubleshooting riferirsi alla [guida](http://docs.openstack.org/trunk/openstack-compute/install/yum/content/verifying-identity-install.html) .
- Installare curl tramite il gestore di pacchetti yum e lanciare il seguente comando per listare le informazioni inserite in Keystone:

```
# yum install curl
# curl -d '{"auth": {"tenantName": "adminTenant", "passwordCredentials": {"username": "admi
   % Total % Received % Xferd Average Speed Time Time Time Current
                                          Dload Upload Total Spent Left Speed
106 2446 101 2446 0 120 27990 1373 --:--:-- --:--- --:---:-- 27046
{
      "access": {
           "serviceCatalog": [
 {
                     "endpoints": [
\{"adminURL": "http://hostname1.domain:8774/v2/c8854bd3d15f4f479476d
                              "internalURL": "http://hostname1.domain:8774/v2/c8854bd3d15f4f4794
                              "publicURL": "http://hostname1.domain:8774/v2/c8854bd3d15f4f479476
                               "region": "RegionOne"
 }
 ], 
                     "endpoints_links": [], 
                     "name": "nova", 
                     "type": "compute"
                }, 
\left\{ \begin{array}{cc} 0 & 0 & 0 \\ 0 & 0 & 0 \\ 0 & 0 & 0 \\ 0 & 0 & 0 \\ 0 & 0 & 0 \\ 0 & 0 & 0 \\ 0 & 0 & 0 \\ 0 & 0 & 0 \\ 0 & 0 & 0 \\ 0 & 0 & 0 \\ 0 & 0 & 0 \\ 0 & 0 & 0 & 0 \\ 0 & 0 & 0 & 0 \\ 0 & 0 & 0 & 0 \\ 0 & 0 & 0 & 0 & 0 \\ 0 & 0 & 0 & 0 & 0 \\ 0 & 0 & 0 & 0 & 0 \\ 0 & 0 & 0 & 0 & 0 & 0 \\ 0 & 0 & 0 & 0 "endpoints": [
\{ "adminURL": "http://hostname1.domain:9292/v1/", 
                               "internalURL": "http://hostname1.domain:9292/v1/", 
                               "publicURL": "http://hostname1.domain:9292/v1/", 
                               "region": "RegionOne"
 }
                     ], 
                     "endpoints_links": [], 
                     "name": "glance", 
                     "type": "image"
                }, 
 {
                     "endpoints": [
\{"adminURL": "http://hostname1.domain:8776/v1/c8854bd3d15f4f479476d
                              "internalURL": "http://hostname1.domain:8776/v1/c8854bd3d15f4f4794
                              "publicURL": "http://hostname1.domain:8776/v1/c8854bd3d15f4f479476
                               "region": "RegionOne"
 }
 ], 
                     "endpoints_links": [], 
                     "name": "volume", 
                     "type": "volume"
                }, 
\left\{ \begin{array}{cc} 0 & 0 & 0 \\ 0 & 0 & 0 \\ 0 & 0 & 0 \\ 0 & 0 & 0 \\ 0 & 0 & 0 \\ 0 & 0 & 0 \\ 0 & 0 & 0 \\ 0 & 0 & 0 \\ 0 & 0 & 0 \\ 0 & 0 & 0 \\ 0 & 0 & 0 \\ 0 & 0 & 0 & 0 \\ 0 & 0 & 0 & 0 \\ 0 & 0 & 0 & 0 \\ 0 & 0 & 0 & 0 & 0 \\ 0 & 0 & 0 & 0 & 0 \\ 0 & 0 & 0 & 0 & 0 \\ 0 & 0 & 0 & 0 & 0 & 0 \\ 0 & 0 & 0 & 0 "endpoints": [
\{ "adminURL": "http://hostname1.domain:8773/services/Admin", 
                               "internalURL": "http://hostname1.domain:8773/services/Cloud", 
                               "publicURL": "http://hostname1.domain:8773/services/Cloud", 
                               "region": "RegionOne"
 }
 ], 
                     "endpoints_links": [],
```

```
 "name": "ec2", 
                          "type": "ec2"
                    }, 
\left\{ \begin{array}{cc} 0 & 0 & 0 \\ 0 & 0 & 0 \\ 0 & 0 & 0 \\ 0 & 0 & 0 \\ 0 & 0 & 0 \\ 0 & 0 & 0 \\ 0 & 0 & 0 \\ 0 & 0 & 0 \\ 0 & 0 & 0 \\ 0 & 0 & 0 \\ 0 & 0 & 0 \\ 0 & 0 & 0 & 0 \\ 0 & 0 & 0 & 0 \\ 0 & 0 & 0 & 0 \\ 0 & 0 & 0 & 0 & 0 \\ 0 & 0 & 0 & 0 & 0 \\ 0 & 0 & 0 & 0 & 0 \\ 0 & 0 & 0 & 0 & 0 & 0 \\ 0 & 0 & 0 & 0 "endpoints": [
\{"adminURL": "http://hostname1.domain:8888/v1/AUTH_c8854bd3d15f4f47
                                      "internalURL": "http://hostname1.domain:8888/v1/AUTH_c8854bd3d15f4
                                      "publicURL": "http://hostname1.domain:8888/v1/AUTH_c8854bd3d15f4f4
                                       "region": "RegionOne"
 }
                          ], 
                          "endpoints_links": [], 
                          "name": "swift", 
                          "type": "object-store"
                    }, 
\left\{ \begin{array}{cc} 0 & 0 & 0 \\ 0 & 0 & 0 \\ 0 & 0 & 0 \\ 0 & 0 & 0 \\ 0 & 0 & 0 \\ 0 & 0 & 0 \\ 0 & 0 & 0 \\ 0 & 0 & 0 \\ 0 & 0 & 0 \\ 0 & 0 & 0 \\ 0 & 0 & 0 \\ 0 & 0 & 0 & 0 \\ 0 & 0 & 0 & 0 \\ 0 & 0 & 0 & 0 \\ 0 & 0 & 0 & 0 & 0 \\ 0 & 0 & 0 & 0 & 0 \\ 0 & 0 & 0 & 0 & 0 \\ 0 & 0 & 0 & 0 & 0 & 0 \\ 0 & 0 & 0 & 0 "endpoints": [
\{ "adminURL": "http://hostname1.domain:35357/v2.0/", 
                                       "internalURL": "http://hostname1.domain:5000/v2.0/", 
                                       "publicURL": "http://hostname1.domain:5000/v2.0/", 
                                       "region": "RegionOne"
 }
                          ], 
                          "endpoints_links": [], 
                          "name": "keystone", 
                          "type": "identity"
                   }
             ], 
             "token": {
                    "expires": "2012-10-11T09:49:27Z", 
                    "id": "1d9c15ed60414a92bc39d3b989d5bcae", 
                    "tenant": {
                          "description": "Admin Tenant Description", 
                          "enabled": true, 
                          "id": "c8854bd3d15f4f479476d0cf58ef7db2", 
                          "name": "adminTenant"
 }
             }, 
             "user": {
                   "id": "4b6da6bfa3634c819fc1abc022e88a22", 
                   "name": "adminUser", 
                    "roles": [
\left\{ \begin{array}{cc} 0 & 0 & 0 \\ 0 & 0 & 0 \\ 0 & 0 & 0 \\ 0 & 0 & 0 \\ 0 & 0 & 0 \\ 0 & 0 & 0 \\ 0 & 0 & 0 \\ 0 & 0 & 0 \\ 0 & 0 & 0 \\ 0 & 0 & 0 \\ 0 & 0 & 0 \\ 0 & 0 & 0 & 0 \\ 0 & 0 & 0 & 0 \\ 0 & 0 & 0 & 0 \\ 0 & 0 & 0 & 0 & 0 \\ 0 & 0 & 0 & 0 & 0 \\ 0 & 0 & 0 & 0 & 0 \\ 0 & 0 & 0 & 0 & 0 & 0 \\ 0 & 0 & 0 & 0 "id": "ad6dc79aa39c4249ab63840f9591f99d", 
                                "name": "admin"
 }
                    ], 
                    "roles_links": [], 
                    "username": "adminUser"
             }
       }
}
</verbatim
-- Main.MatteoManzali - 2012-10-10
%META:TOPICMOVED{by="BaseUserMapping_333" date="1350915059" from="GestioneServiziGenerali.
</div><!-- /patternTopic-->
%META{"form"}%
%META{"attachments"}%</div><!-- /patternContent-->
---
%MAKETEXT{"This topic:"}% <nop>%WEB%%META{"parent" prefix="<span class='twikiSeparator'>&n
%MAKETEXT{"Topic revision:"}% %REVINFO{format="r$rev - $date - <nop>$wikiname"}%
</div><!-- /patternMainContents-->
</div><!-- /patternMain-->
```

```
</div><!-- /patternFloatWrap-->
<div class="clear">&nbsp;</div>
</div><!-- /patternOuter--><div id="patternBottomBar"><div id="patternBottomBarContents"><
</div><!-- /patternPage-->
</div><!-- /patternPageShadow-->
</div><!-- /patternScreen-->
</body></html>
```